# **Přístupový terminál – klávesnice se čtečkou otisků prstů Uživatelský manuál**

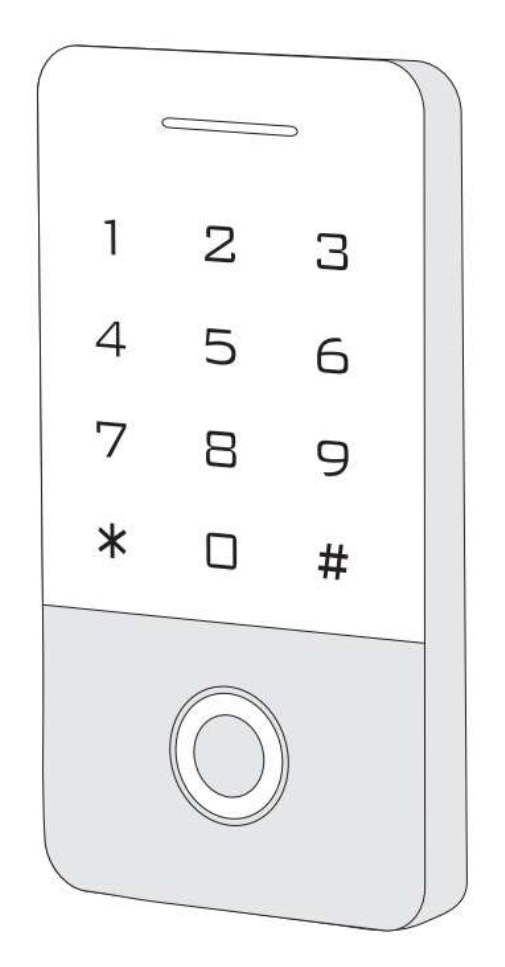

**Před instalací a používáním si prosím přečtěte tento návod.**

# **1. Úvod**

Produkt této série je autonomní přístupový terminál nové generace. Používá design nového 32bitového mikroprocesoru ARM, který je výkonný, stabilní a spolehlivý. Zahrnuje režim čtečky, samostatného přístupového terminálu atd. Má široké využití například pro kanceláře, obytné budovy, rodinné domy, banky, věznice a další objekty.

# **2. Vlastnosti**

- ➢ Čtečka 125KHz EM karet a HID karet (volitelně)
- ➢ Čtečka 13.56MHz Mifare karet a CPU karet (volitelně)
- ➢ Kovová klávesnice s podsvícením
- ➢ Režim čtečky, formát přenosu lze uživatelsky upravit
- ➢ Podporuje až sedm režimů přístupu
- ➢ Podporuje administrátorské karty pro přidávání a mazání médií
- ➢ 10000 uživatelů karet a 600 uživatelů otisku prstu

# **3. Technické specifikace**

- ➢ Pracovní napětí: DC 12-24V
- ➢ Proud v režimu stand-by: ≤35mA
- ➢ Pracovní proud: ≤100mA
- ➢ Pracovní teplota: -40℃~60℃
- ➢ Pracovní vlhkost: 0%~95%
- ➢ Režimy přístupu: otisk prstu, karta, kód nebo jejich libovolné kombinace

## **4. Instalace**

- ➢ Odstraňte zadní kryt klávesnice pomocí dodaného speciálního šroubováku
- ➢ Vyvrtejte 2 otvory pro šrouby a 1 otvor pro kabel
- ➢ Do dvou otvorů zasuňte dodané gumové výplně
- ➢ Záda pevně připevněte ke stěně pomocí šroubů
- ➢ Otvorem pro kabel protáhněte kabel
- ➢ K zadnímu krytu připevněte klávesnici (viz obrázek níže)

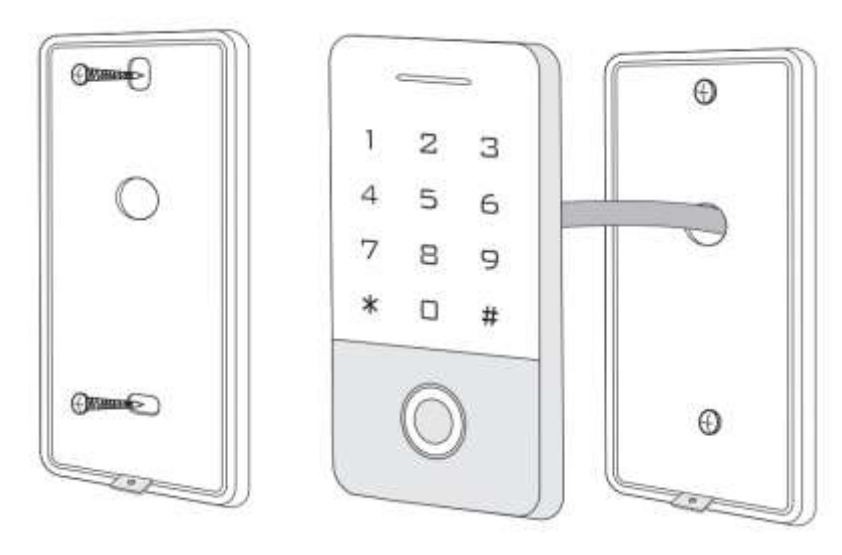

# **5. Kabeláž**

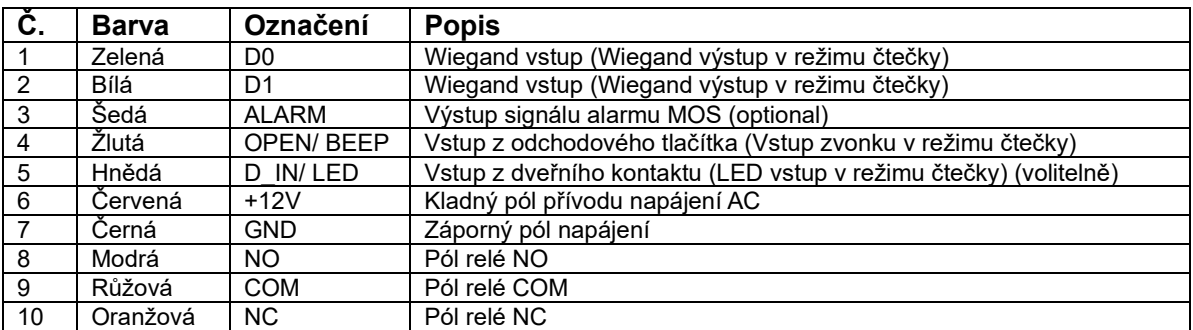

# **6. Schéma**

## **6.1 Běžný zdroj napájení**

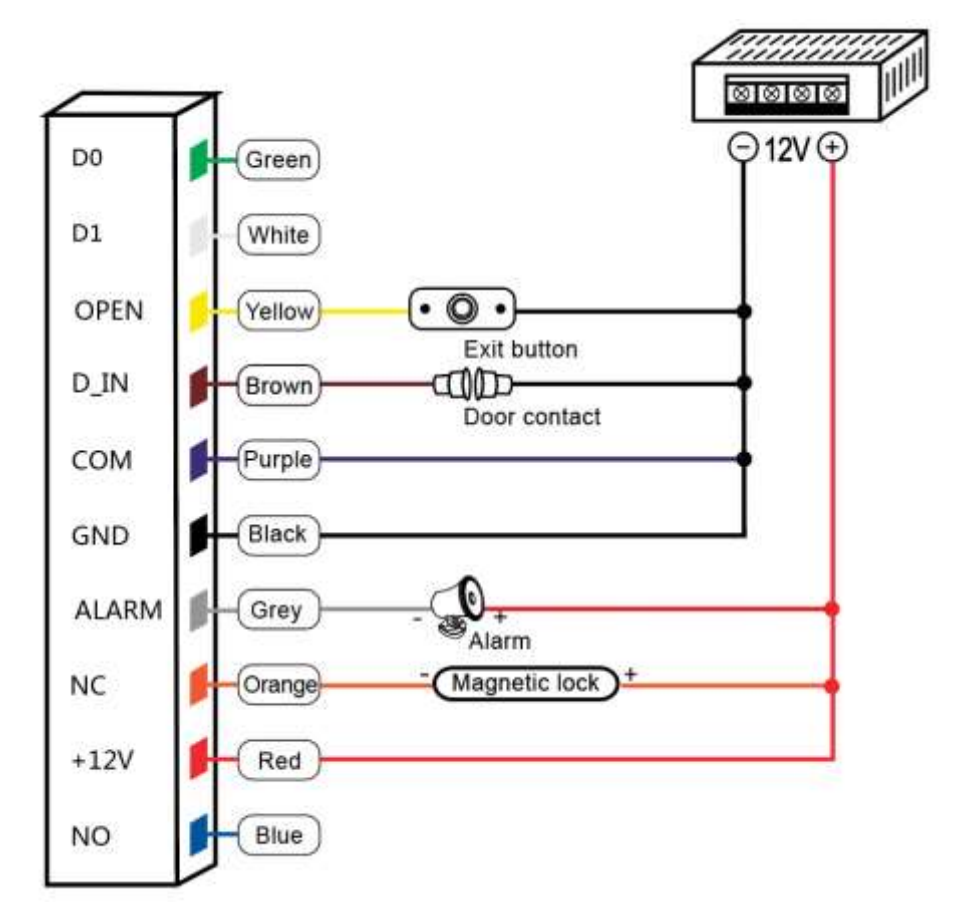

Exit button = odchodové tlačítko, Door contact = dveřní kontakt, Magnetic lock = magnetický zámek Poznámka: Funkce dveřního kontaktu a alarmu jsou volitelné

## **6.2 Speciální zdroj napájení**

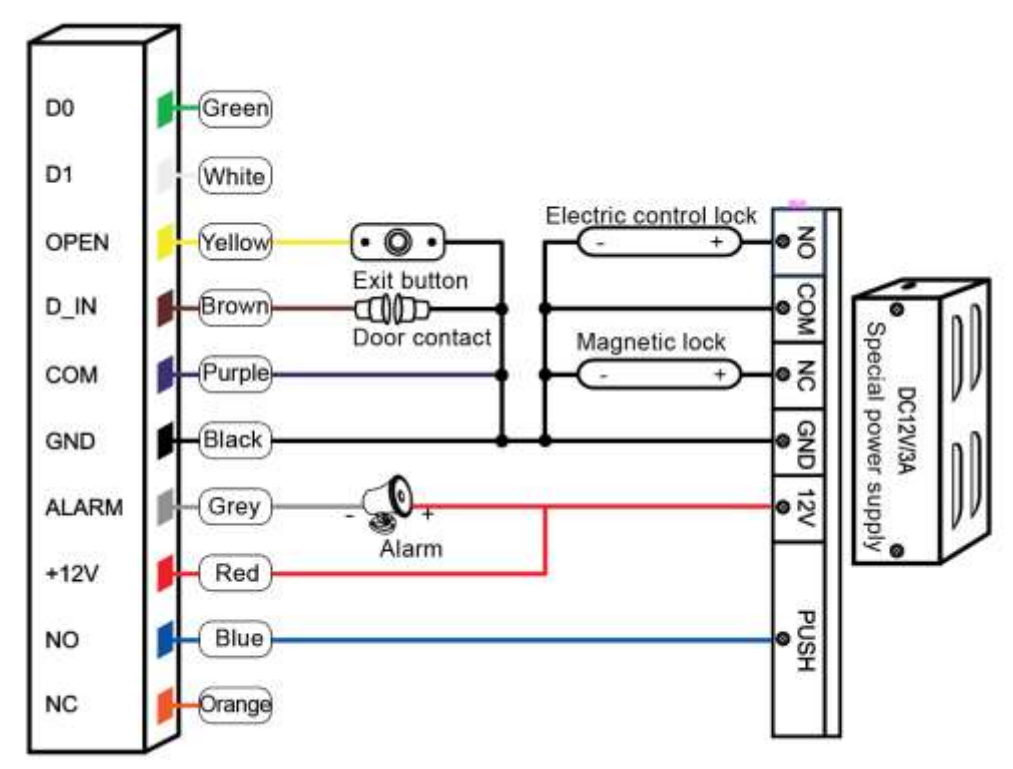

Exit button = odchodové tlačítko, Door contact = dveřní kontakt, Electric control lock = elektricky ovládaný zámek, Magnetic lock = magnetický zámek Poznámka: Funkce dveřního kontaktu a alarmu jsou volitelné

#### **6.3 Režim čtečky**

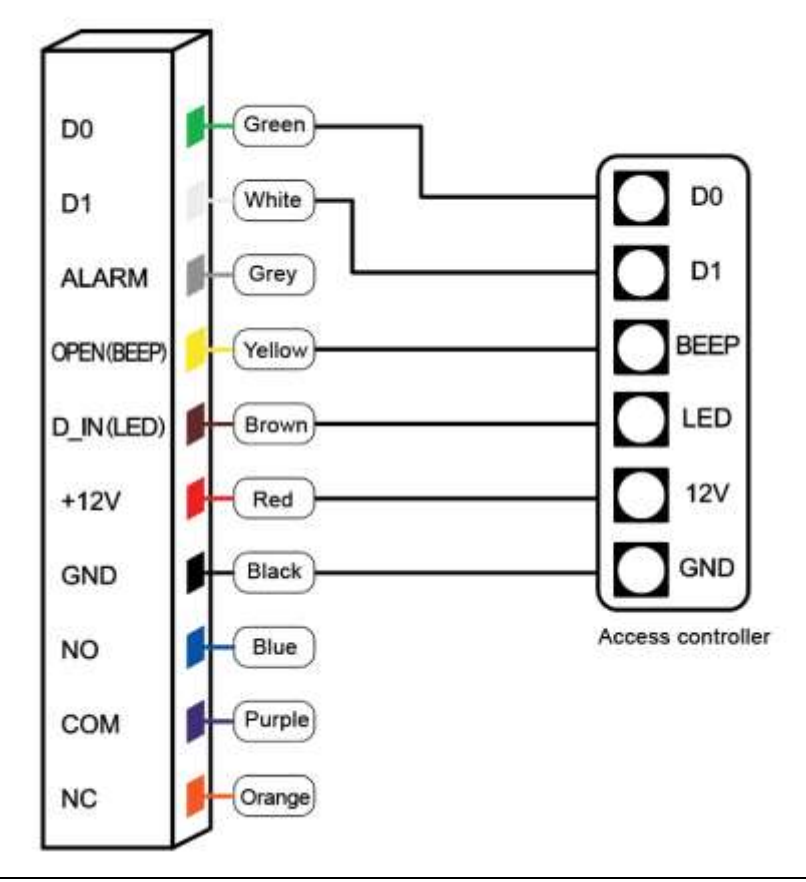

# **7. Zvuková a světelná signalizace**

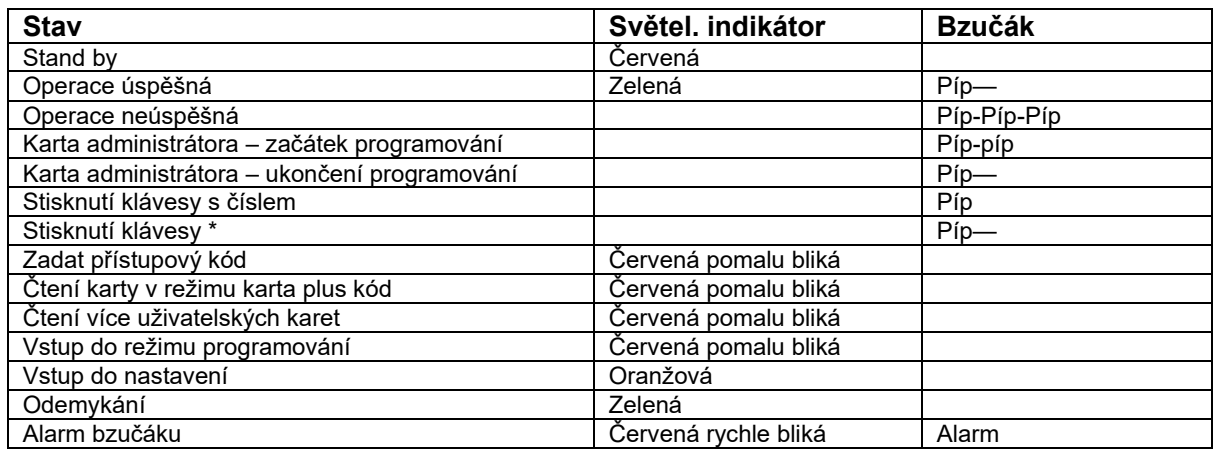

# **8. Administrátorské menu**

## **8.1 Nastavení v autonomním režimu**

#### **Správa zařízení**

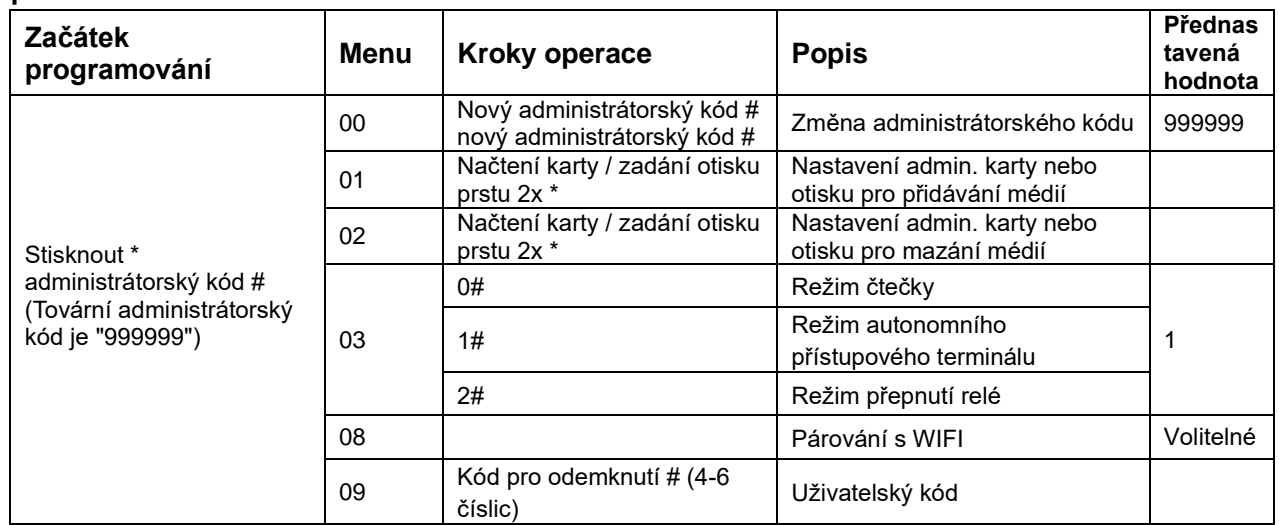

#### **Přidávání a mazání uživatelů**

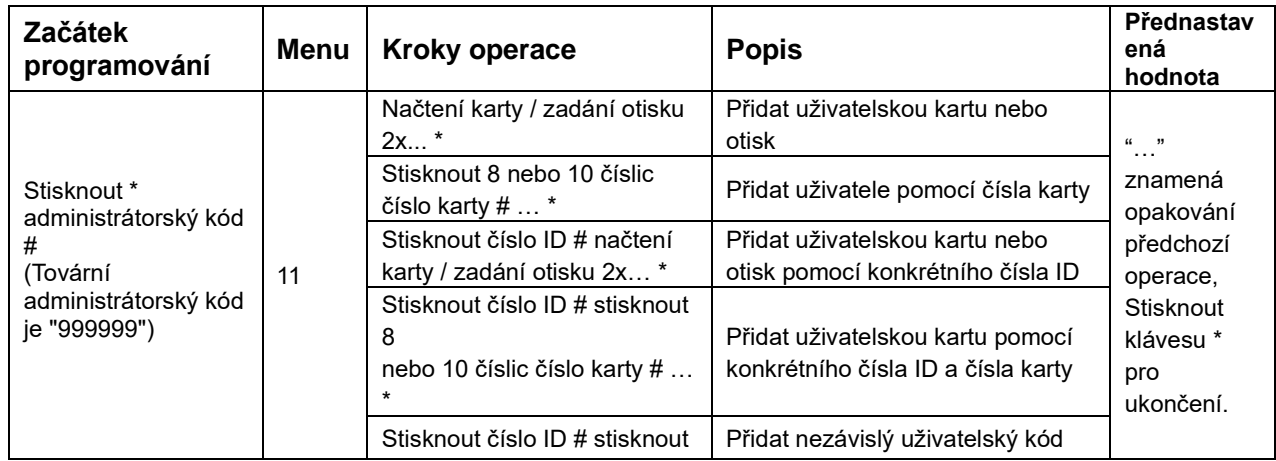

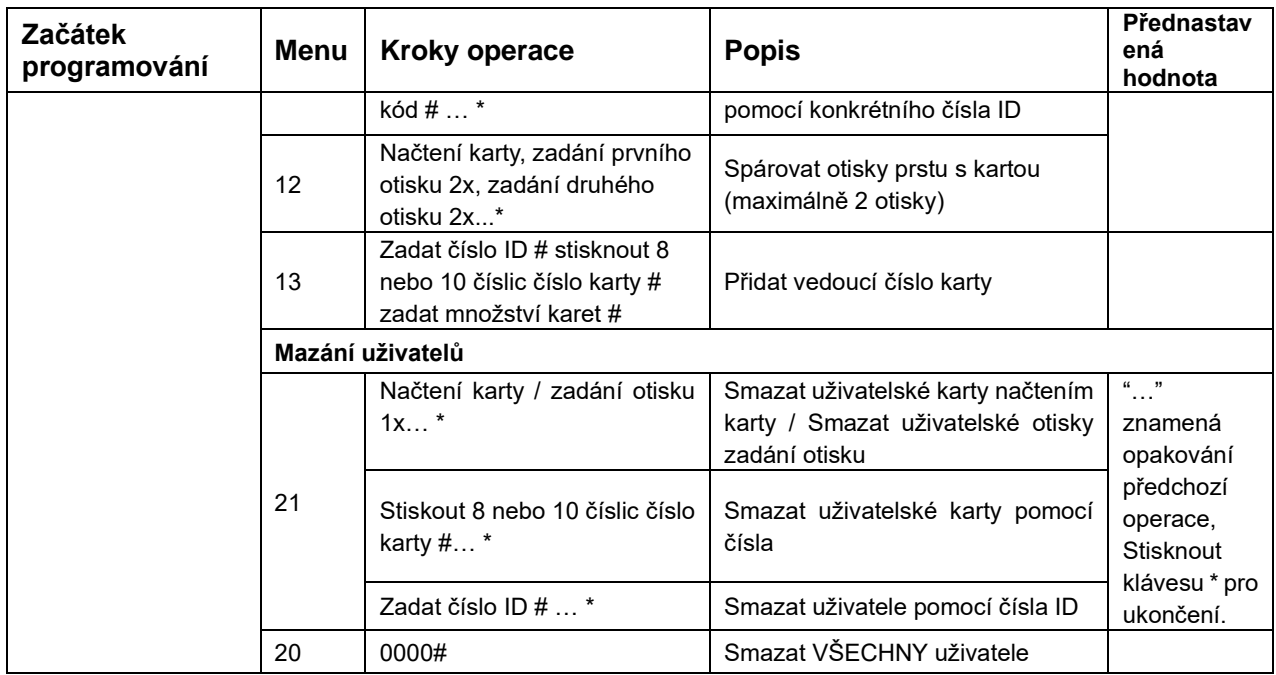

## **Režimy přístupu**

![](_page_5_Picture_344.jpeg)

#### **Pokročilá nastavení**

![](_page_5_Picture_345.jpeg)

![](_page_6_Picture_370.jpeg)

# **8.2 Nastavení režimů čtečky**

![](_page_6_Picture_371.jpeg)

![](_page_7_Picture_264.jpeg)

# **9. Operace s administrátorskými kartami**

## **9.1 Karta pro přidávání médií**

Načíst administrátorskou kartu , Načíst 1. uživatelskou kartu | Načíst 2. uživatelskou kartu ... Načíst administrátorskou kartu pro přidávání médií

**Poznámka:** Karta pro přidávání médií se používá pro rychlé průběžné přidávání uživatelských karet. Při prvním načtení administrátorské karty pro přidávání médií uslyšíte 2x krátké pípnutí a světelný indikátor se rozsvítí oranžově, což znamená, že jste vstoupili do režimu přidávání uživatelů. Při druhém načtení administrátorské karty pro přidávání médií uslyšíte 1x dlouhé pípnutí a světelný indikátor se rozsvítí červeně, což znamená, že jste ukončili režim přidávání uživatelů.

## **9.2 Karta pro mazání médií**

Načíst administrátorskou kartu pro mazání médií . Načíst 1. uživatelskou kartu Načíst 2. uživatelskou kartu … , Načíst administrátorskou kartu pro mazání médií

**Poznámka:** Karta pro mazání médií se používá pro rychlé průběžné mazání uživatelských karet. Při prvním načtení administrátorské karty pro mazání médií uslyšíte 2x krátké pípnutí a světelný indikátor se rozsvítí oranžově, což znamená, že jste vstoupili do režimu mazání uživatelů. Při druhém načtení administrátorské karty pro mazání médií uslyšíte 1x dlouhé pípnutí a světelný indikátor se rozsvítí červeně, což znamená, že jste ukončili režim mazání uživatelů.

# **10. Používání**

## **10.1 Změna uživatelského kódu**

**Změna uživatelského kódu pomocí karty**

Stisknout  $*$  Načíst kartu Starý kód # Nový kód # Nový kód #

Poznámka: Tovární kód "1234" odpovídající karty nemůže otevřít dveře pokud nejdříve neprovedete nastavení kódů.

#### **Změna uživatelského kódu pomocí otisku**

Stisknout \* Zadat otisk Starý kód # Nový kód # Nový kód #

Poznámka: Tovární kód "1234" odpovídajícího otisku nemůže otevřít dveře pokud nejdříve neprovedete nastavení kódů.

#### **Změna uživatelského kódu pomocí čísla ID**

Stisknout \* ID číslo # Starý kód # Nový kód # Nový kód #

Poznámka: Číslo ID musí být nastaveno administrátorem, uživatelský kód nemůže být tovární kód "1234".

# **11 Ostatní operace**

## **11.1 Vypnutí alarmu**

Načtení administrátorské karty nebo Načtení platné uživatelské karty nebo Zadání platného otisku nebo Zadání administrátorského kódu #

Poznámka: Při aktivování alarmu může uživatel alarm vypnout načtením platné karty, zadáním platného otisku nebo zadáním platného administrátorského kódu.

## **11.2 Resetování do továrního nastavení**

Uživatelé mohou zařízení resetovat do továrního nastavení při zapomenutí administrátorského kódu, nebo při změně továrního nastavení, dle následujícího postupu:

Zařízení vypněte, stiskněte a držte klávesu # nebo odchodové tlačítko, zařízení zapněte, pusťte klávesu # nebo odchodové tlačítko. Uslyšíte dvě pípnutí. Administrátorský kód byl resetován na 999999 a zařízení bylo úspěšně vráceno do továrního nastavení.

**Poznámka:** Uživatelská data nejsou při resetování do továrního nastavení smazána!